# **GE2131-STD8AK**

# 直流无刷电机驱动器

# 使用说明书

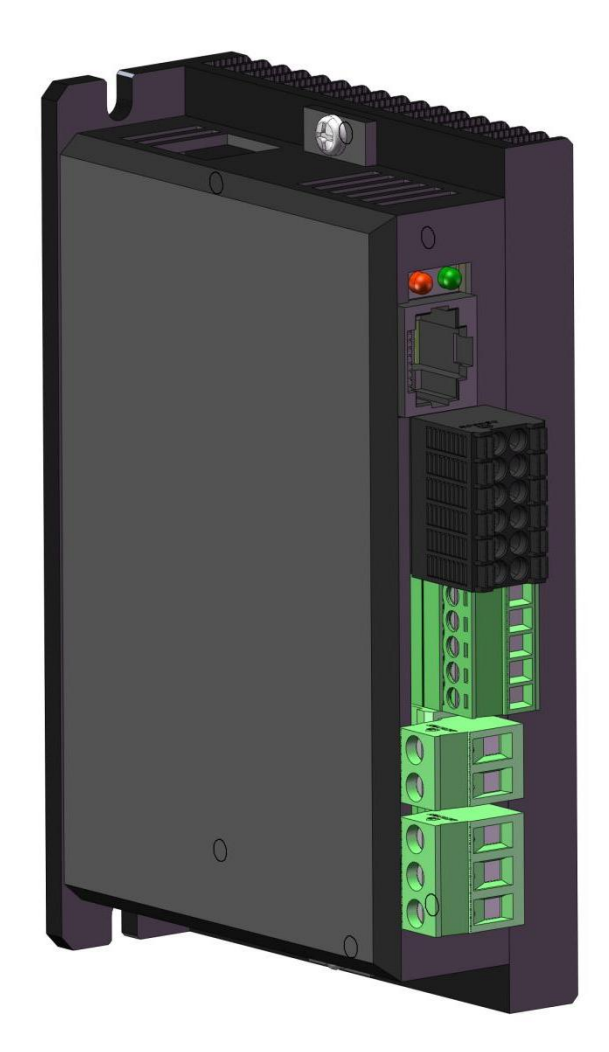

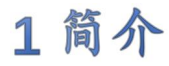

1.1 产品特点

- RS485/TTL 控制及参数设定 同步整流 / 非同步整流控制
- 加/减速加速度设定 开/闭环控制
- 
- 
- 各种报警指示
- 
- 
- 最大额定转速设定 外接 电位器调速控制
- 最大电流输出设定 外部模拟信号 / PWM 调速控制

### 2 电气性能及环境指标

2.1 电气指标

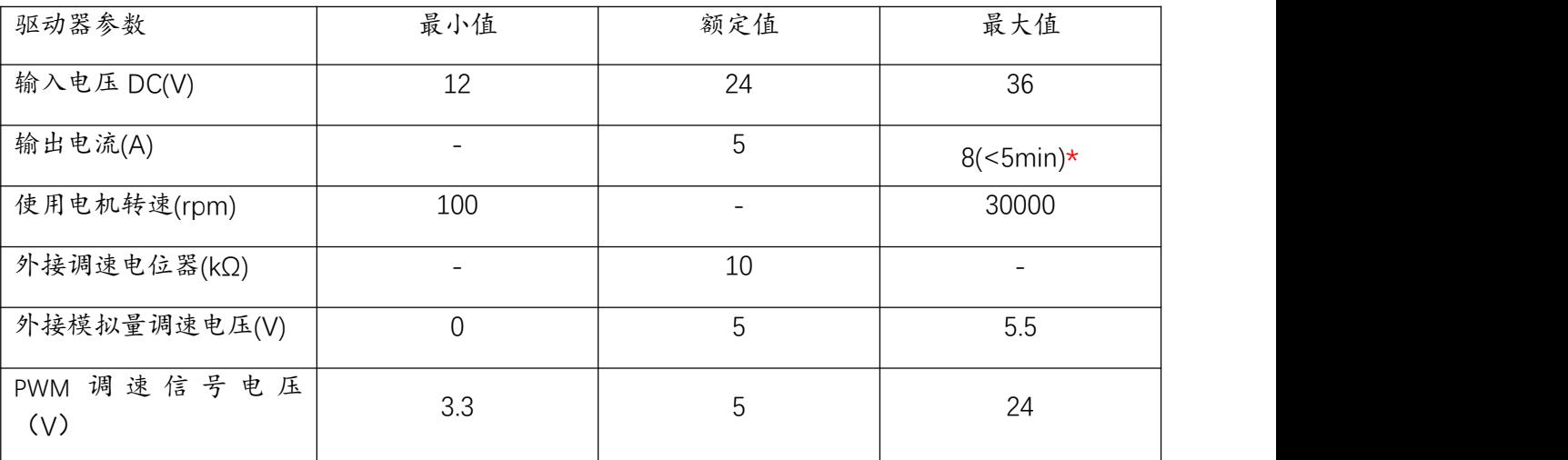

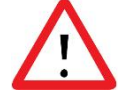

注意:

\*驱动器在短时间内(<5min),最大电流可达 15A。峰值电流可达 20A。

# 3 机械尺寸及安装图(单位:mm)

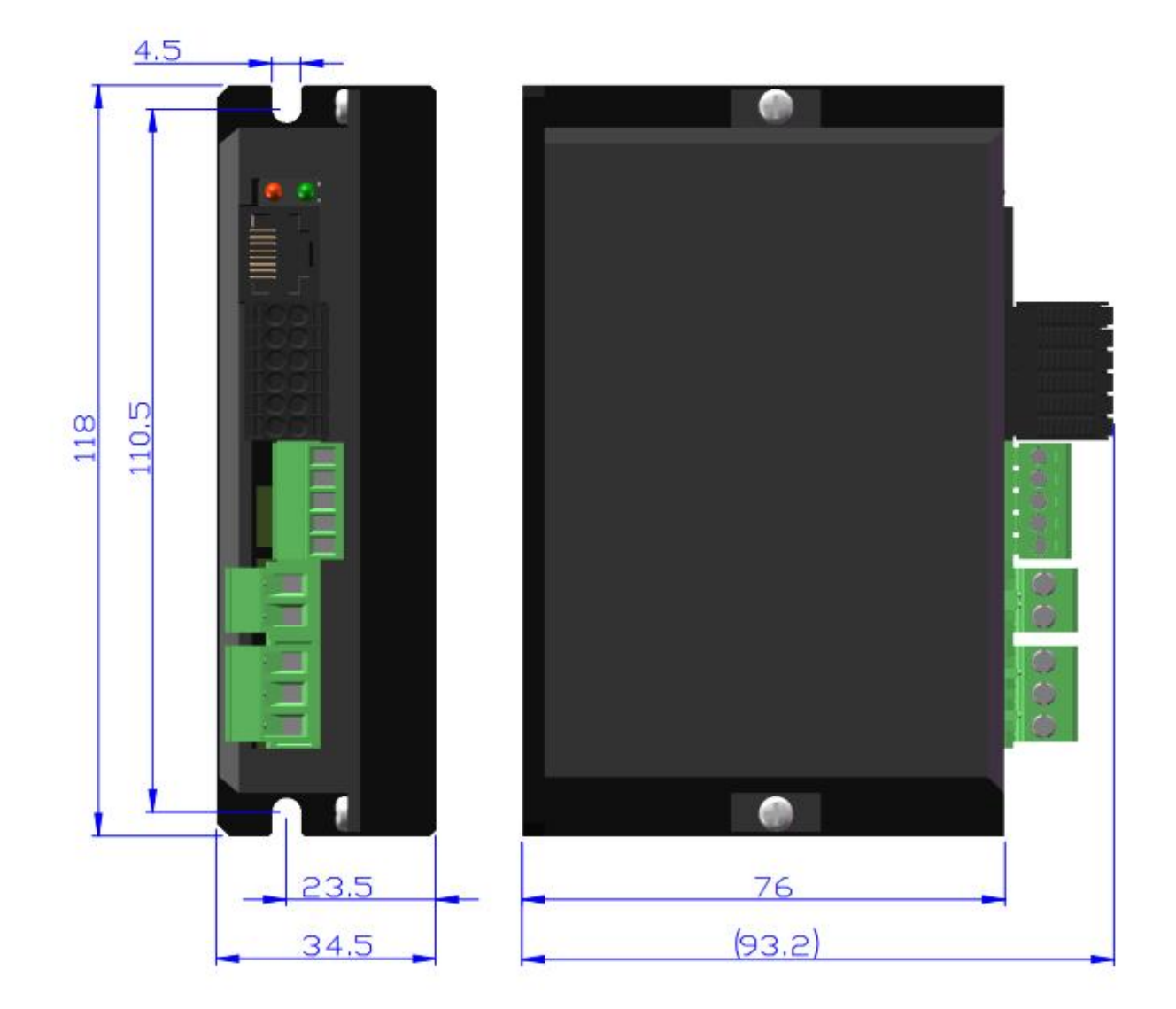

## 4驱动器接口及外观示意图

4.1 驱动器接口

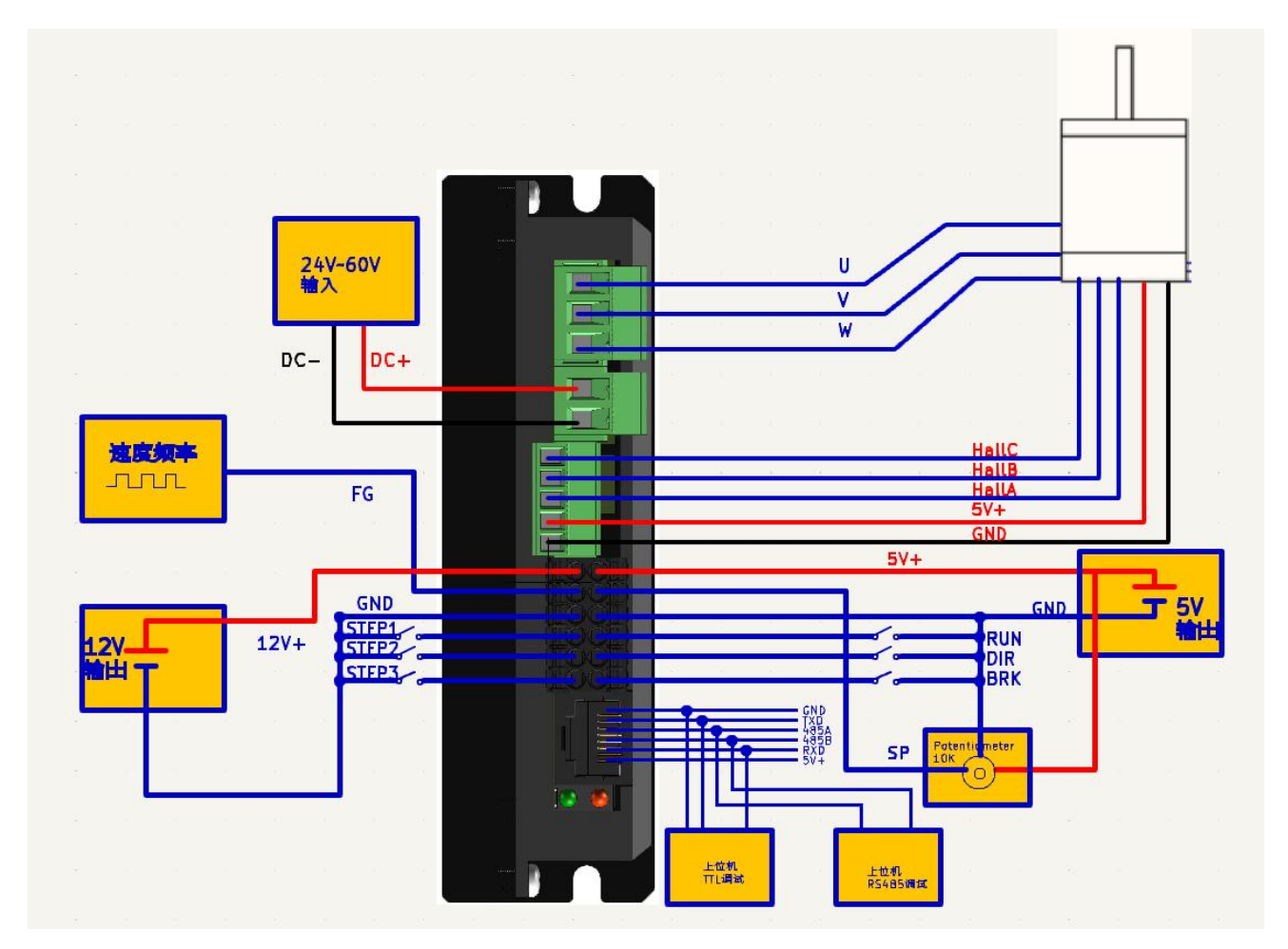

### 4.2 输入/输出口连接说明

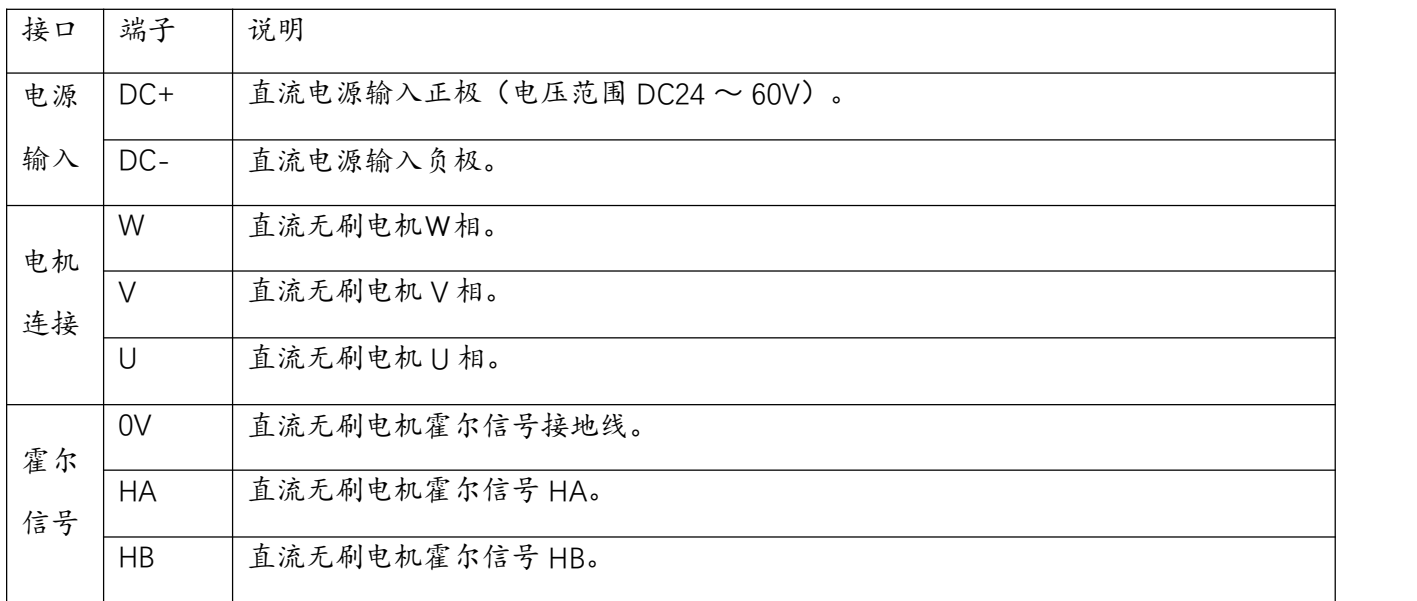

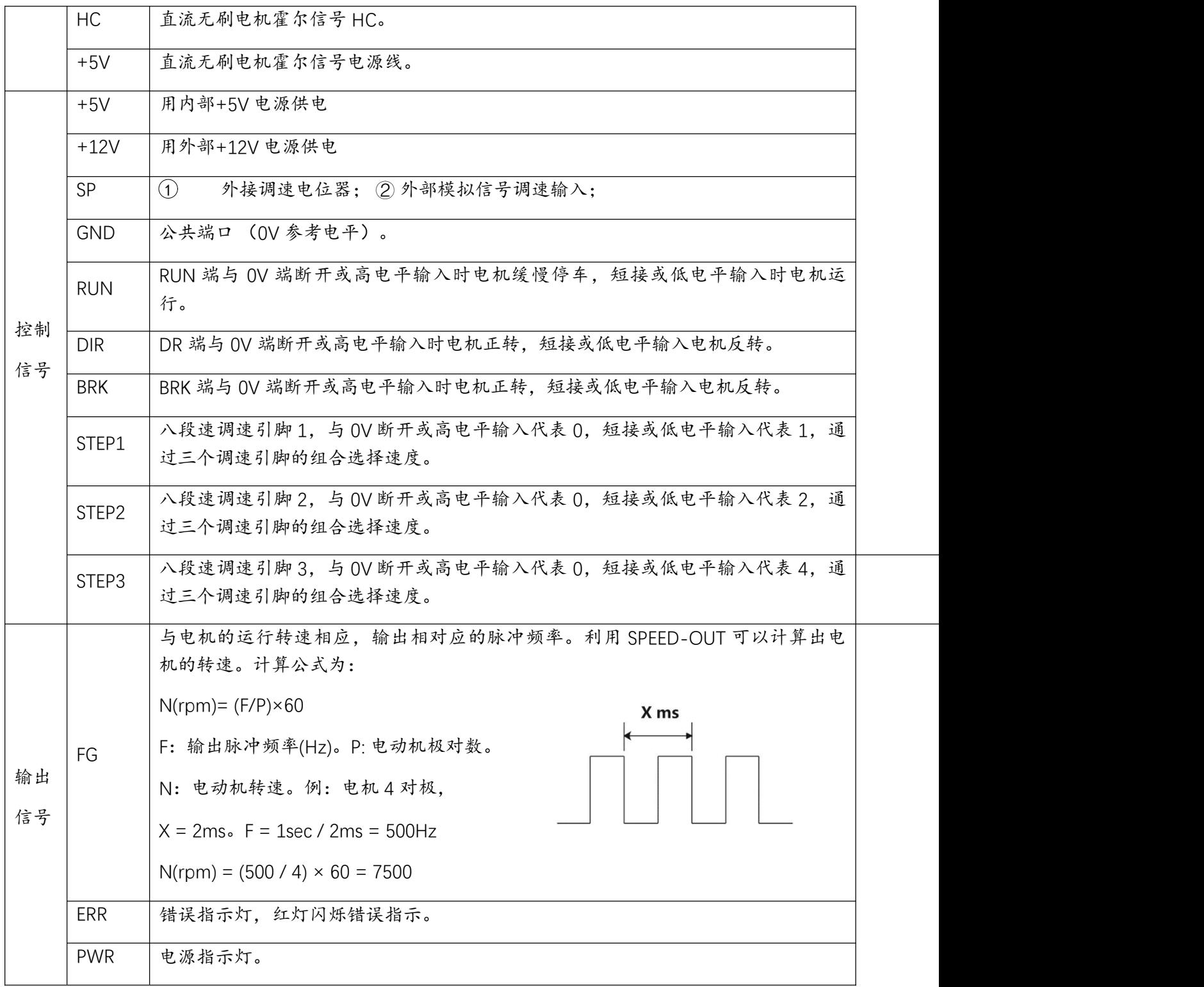

### 5 功能选择设定与运行

5.1 有/无 Hall 传感器模式选择

通过选择 SW1 来控制选择驱动器驱动 模式。

 $ON =$   $\bar{p}$  Hall 传感器控制

OFF = 无 Hall 传感器开环控制

#### 5.2 开 / 闭环控制设定

通过 SW2 选择开、闭环控制。

ON = 闭环控制

 $DEF =  $$$ 

注意: 在电机启动前,此按键有效, 在电机启动后,此按键无效。

5.3 同步整流和非同步整流设定

在驱动器电源为电池的情况下,为了 降低驱动电路续流损耗和提高在电池 供电的应用场合的续航能力,可通过 SW1 开启或关闭同步整流功能。

ON = 同步整流

OFF = 非同步整流

注意:

### 在电机启动前,此按键有效,在电机启动后,此按键无效。在同步整流模式下,电机 减速会造成驱动器母线电压升压,建议只在电池供电时使用同步整流模式。否则可能会损坏供电 设备。

#### 5.4 八段速/电位器模式选择

为适配多功能调速,驱动器提供

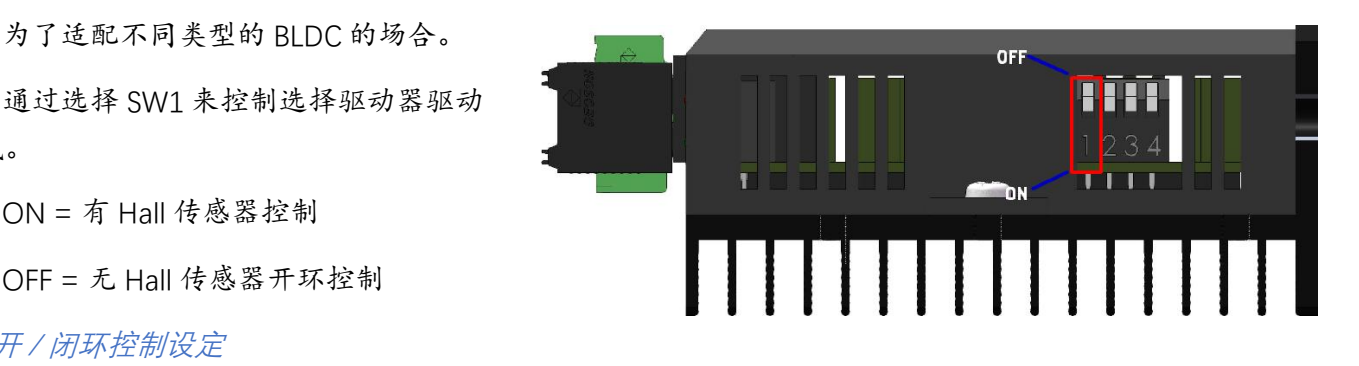

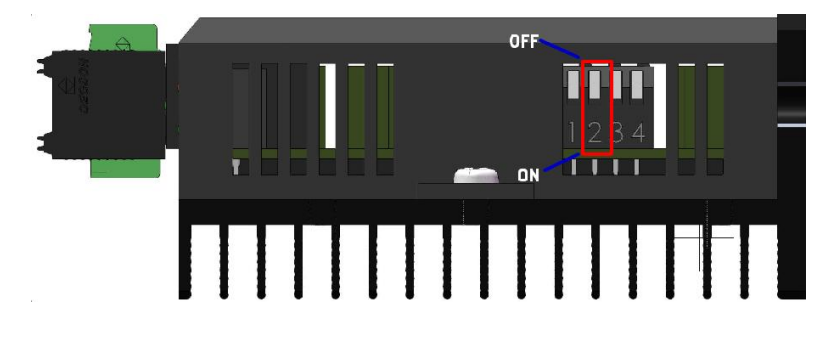

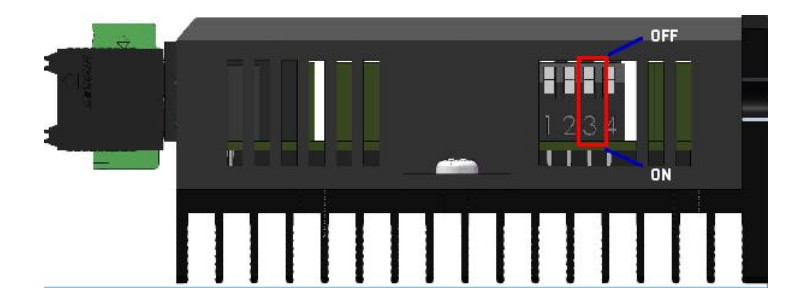

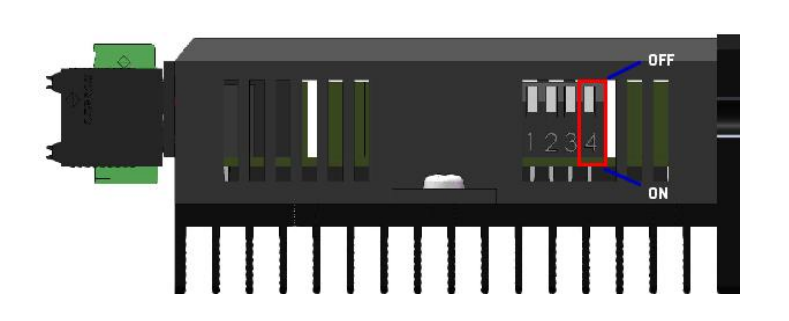

电位器和八段速进行速度调节

通过 SW4 进行速度调节模式选择 。

ON = 八段速控制

OFF = 电位器控制

#### 5.5 启动与停止

> RUN 端子启动

通过在 0V 与 RUN 之间接入开关或使用 Deman Demand Demand Demand Demand PLC 等控制其通断,即可实现电机启

动与停止的切换。

#### 5.6 方向控制

连接或断开 DIR 端和 0V 端的连接线 可控制电机的正反转。

电机反转。

当连接 DIR 端和 0V 端的连接线时, 电机正转。

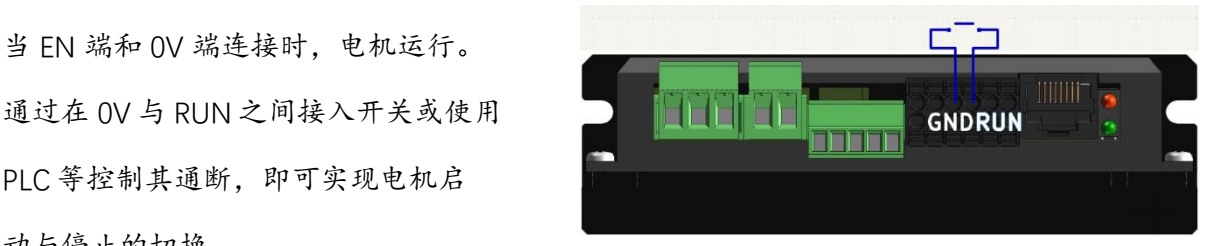

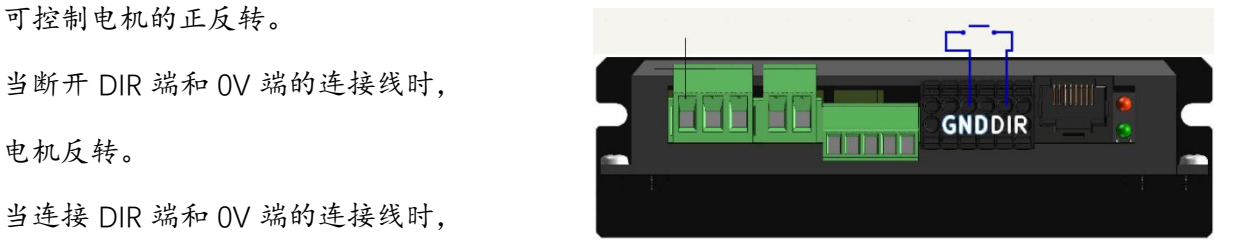

#### 5.7 刹车控制

当连接 BRK 端和 OV 端的连接线时, 电机紧急刹车。

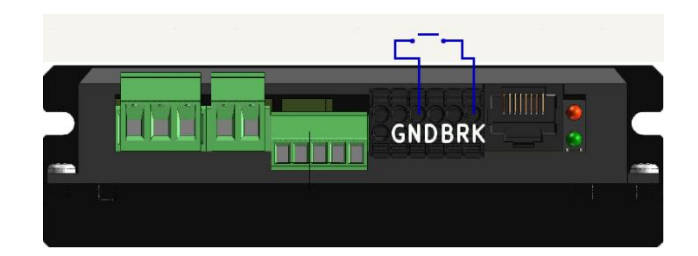

### 6 调速方法的选择与设置

#### 6.1 使用外部电位器调速

使用外部调速电位器调速时,请使用电阻

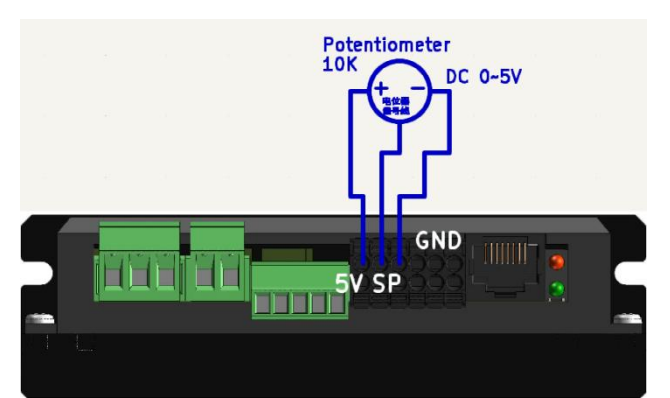

值为 10KΩ 的适合电位器。电位器中间引 出端连接 SP 端,两侧的引出端分别连接 5V 和 0V 进行供电。

#### 6.1 使用八段速调速

使用八段速 IO 调速时,请使用三个按键 分别接到调速 IO 和 GND 的两端。STEP1 闭合代表 1,STEP2 闭合代表 2,STEP3 0 - 7 代表八段速度。

### 7 状态指示及异常处理

当驱动器通电时,绿灯常亮,

说明驱动器供电状态正常。

#### 7.2 红灯(错误指示灯)

当驱动器错误时,红灯闪烁错误指示。

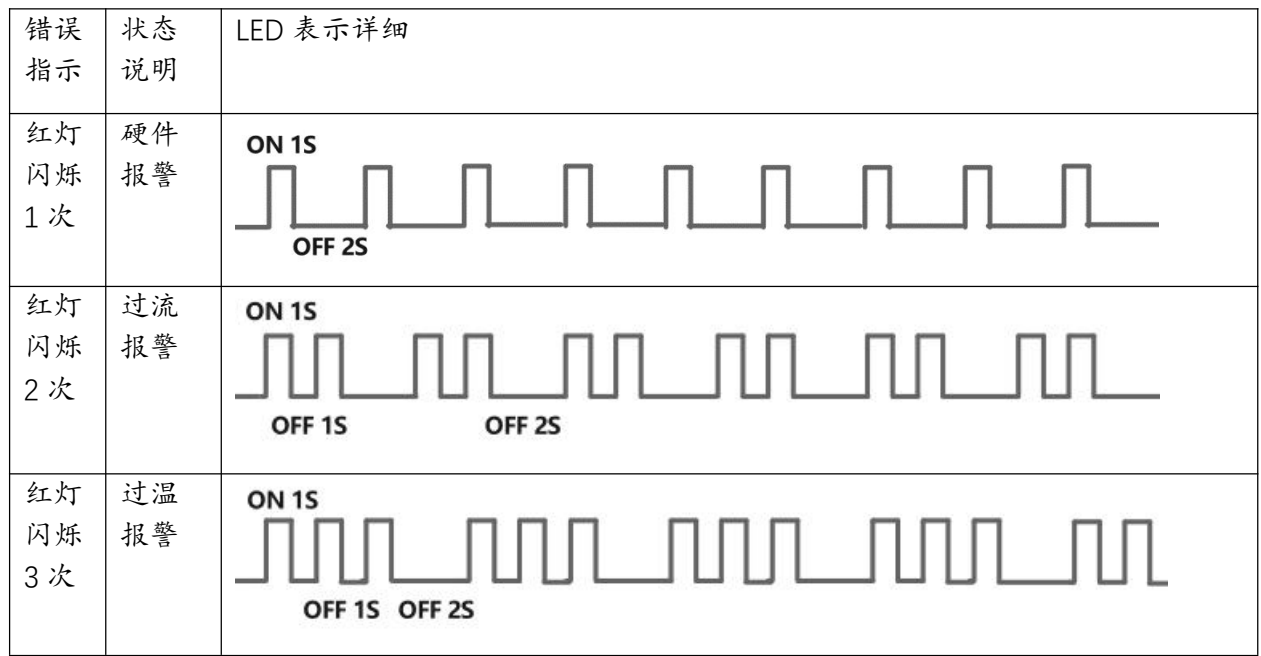

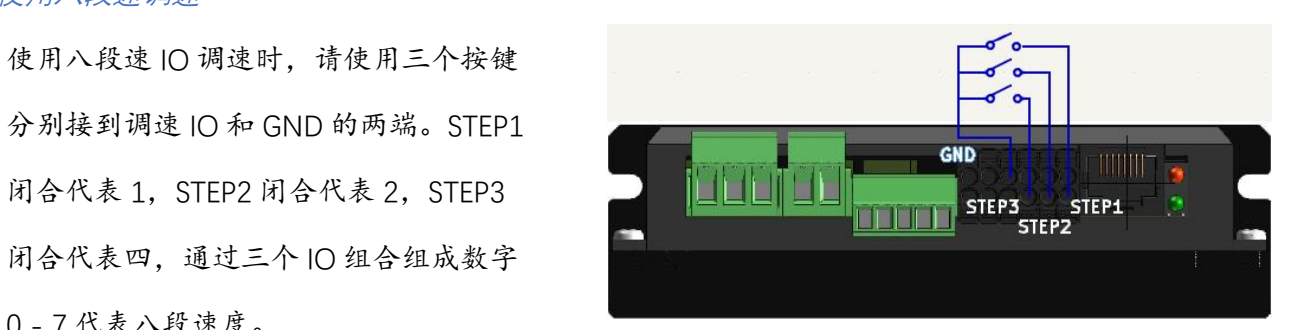

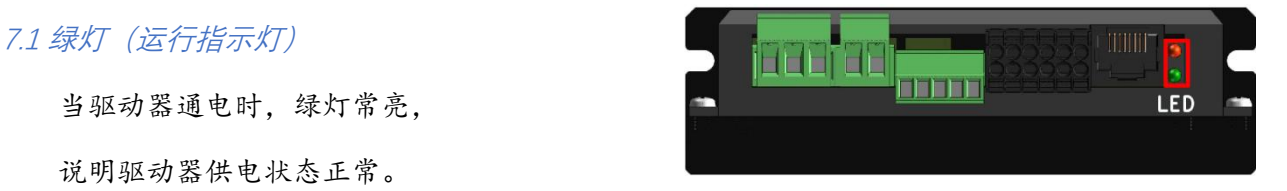

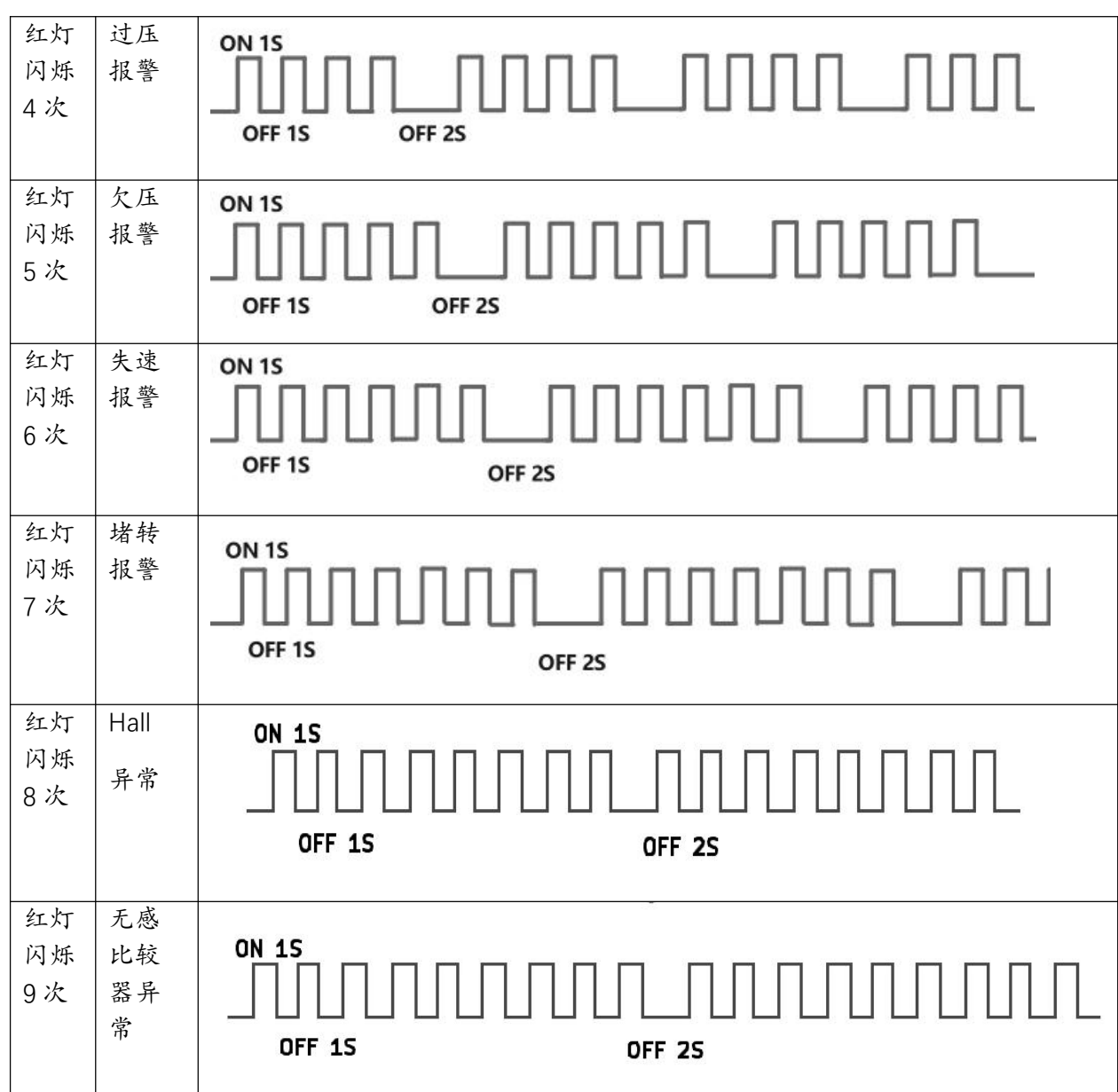

\_\_\_\_\_\_\_\_\_\_\_<br>7.3 异常处理

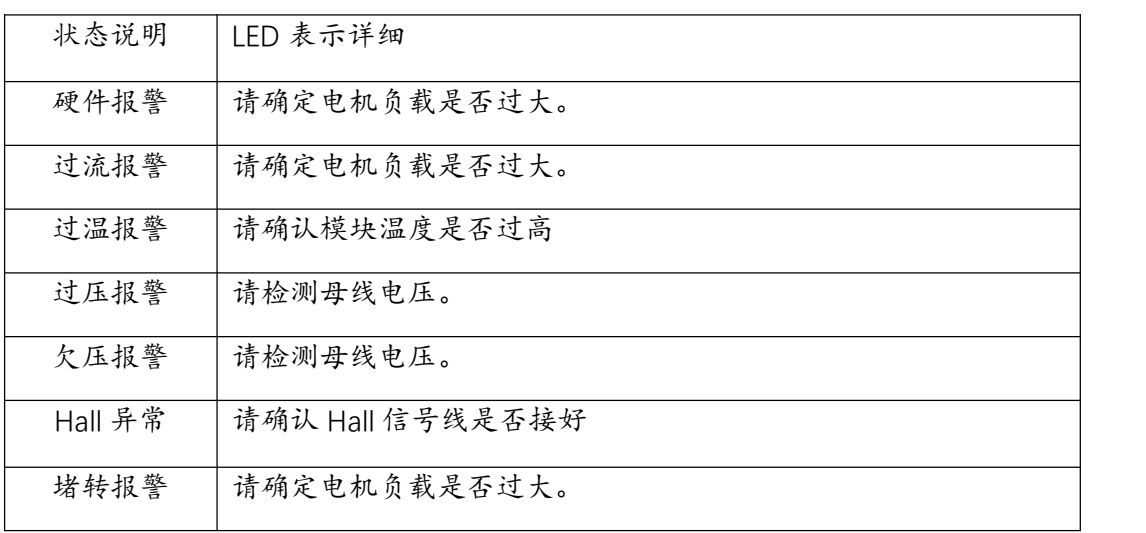

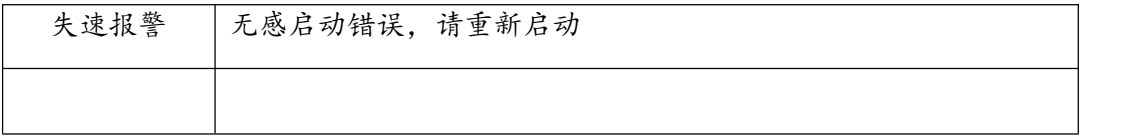

7.4 错误清除方式

可通过断开 EN 端与 OV 端的接线, 即可清除错误, 进入待启动状态。

### 8 通信控制 (RS485/TTL)

#### 8.1 通信控制说明

驱动器支持 RS485/TTL 通信功能,通信协议为 modbus 协议,可以控制电机启停,方向,转 速,极对数等。

8.2 通信控制图示

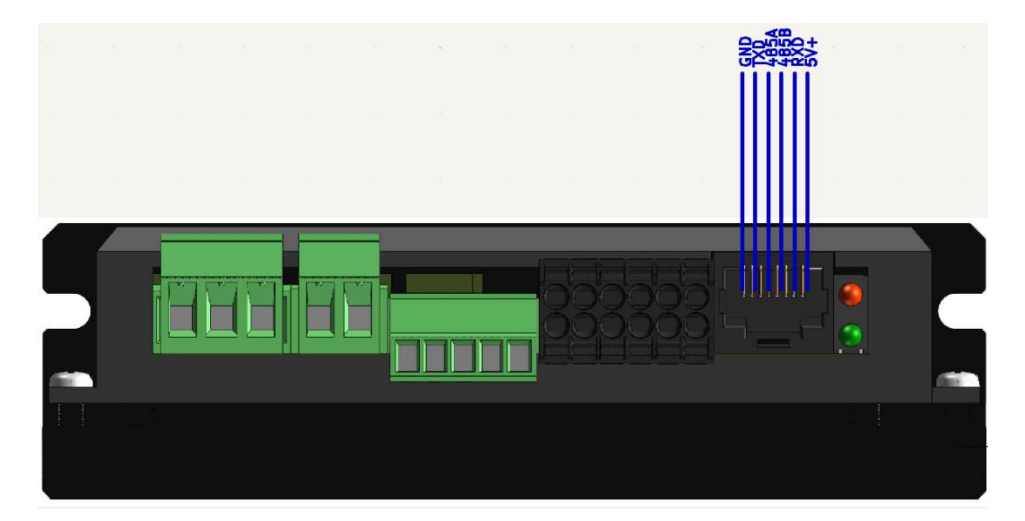

8.3 通信硬件配置:

- 波特率:115200 bps。
- 数据位: 8。
- 停止位:1。
- 校验位:无。

8.4 通信指令一览

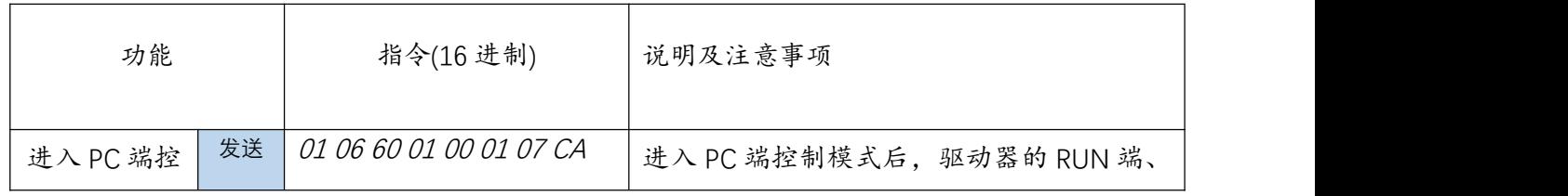

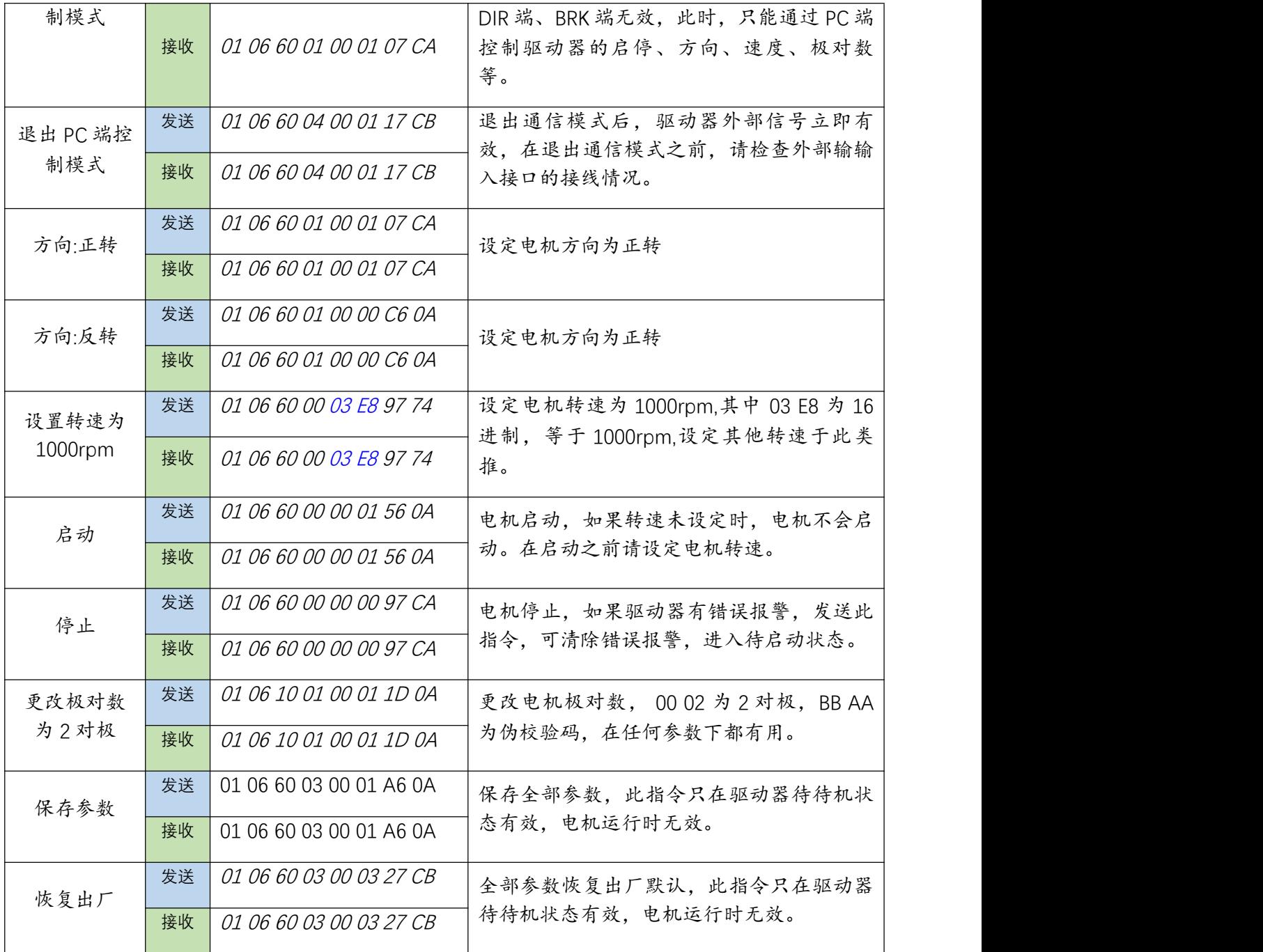

#### 8.5 驱动器全部参数

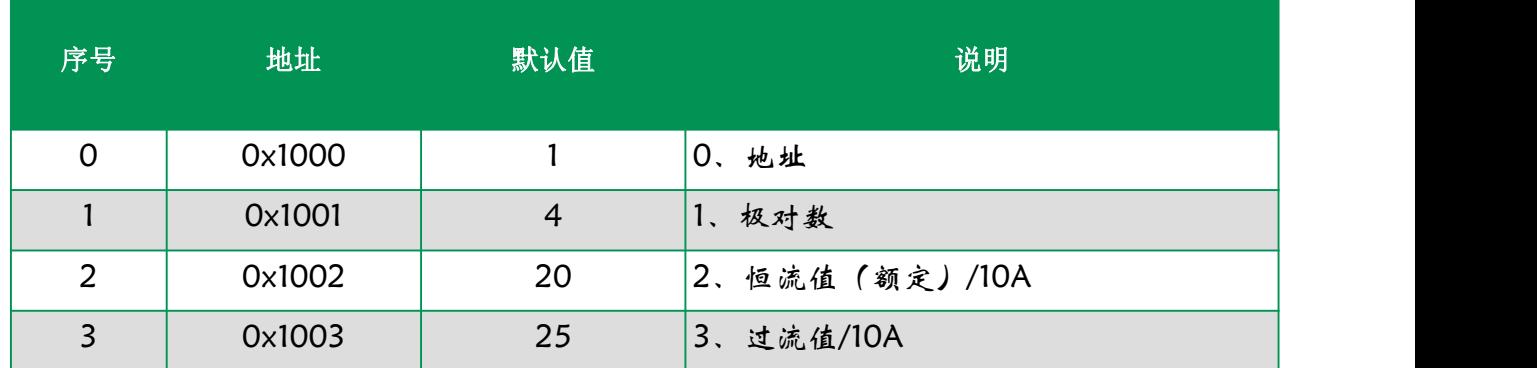

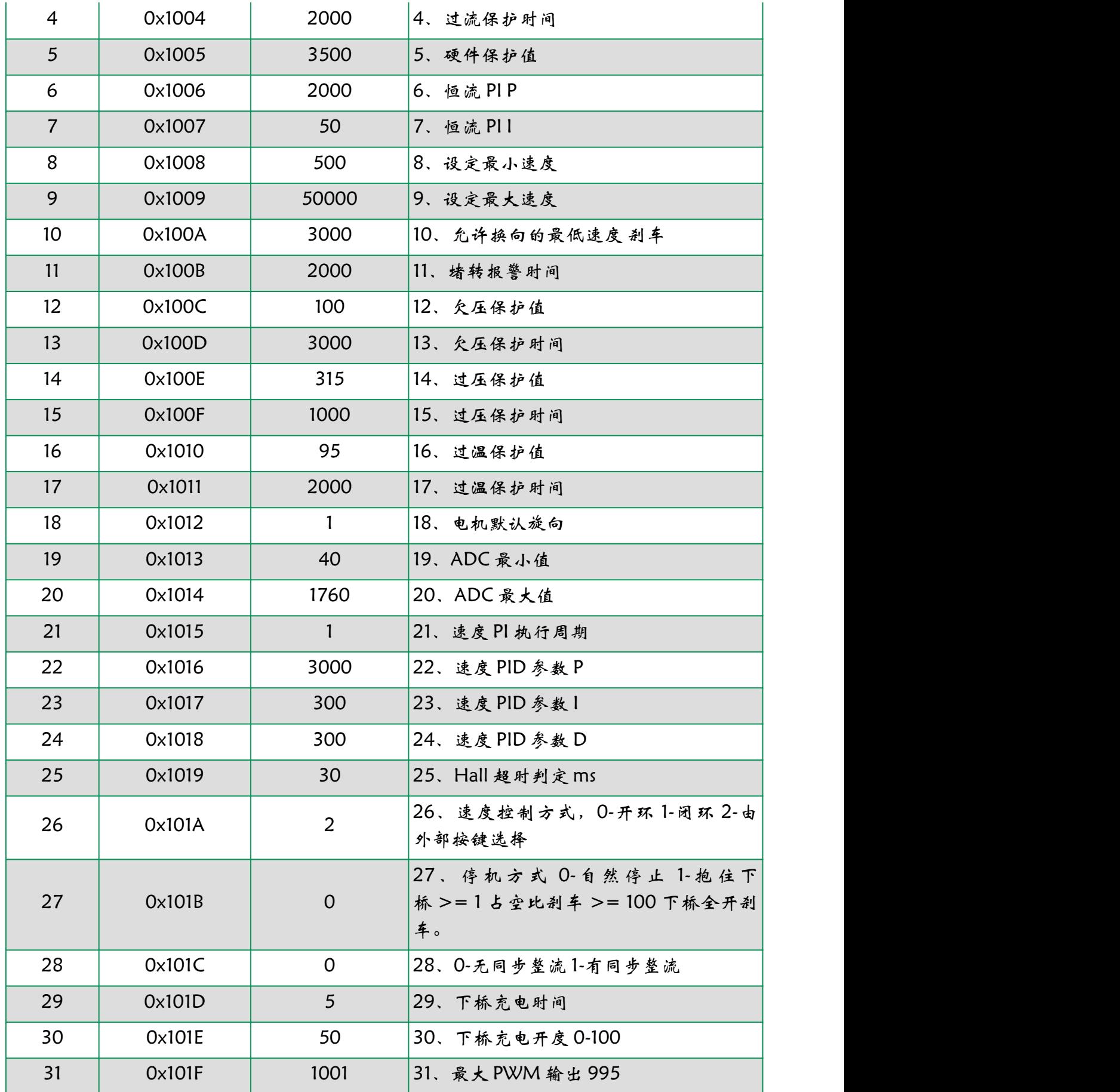

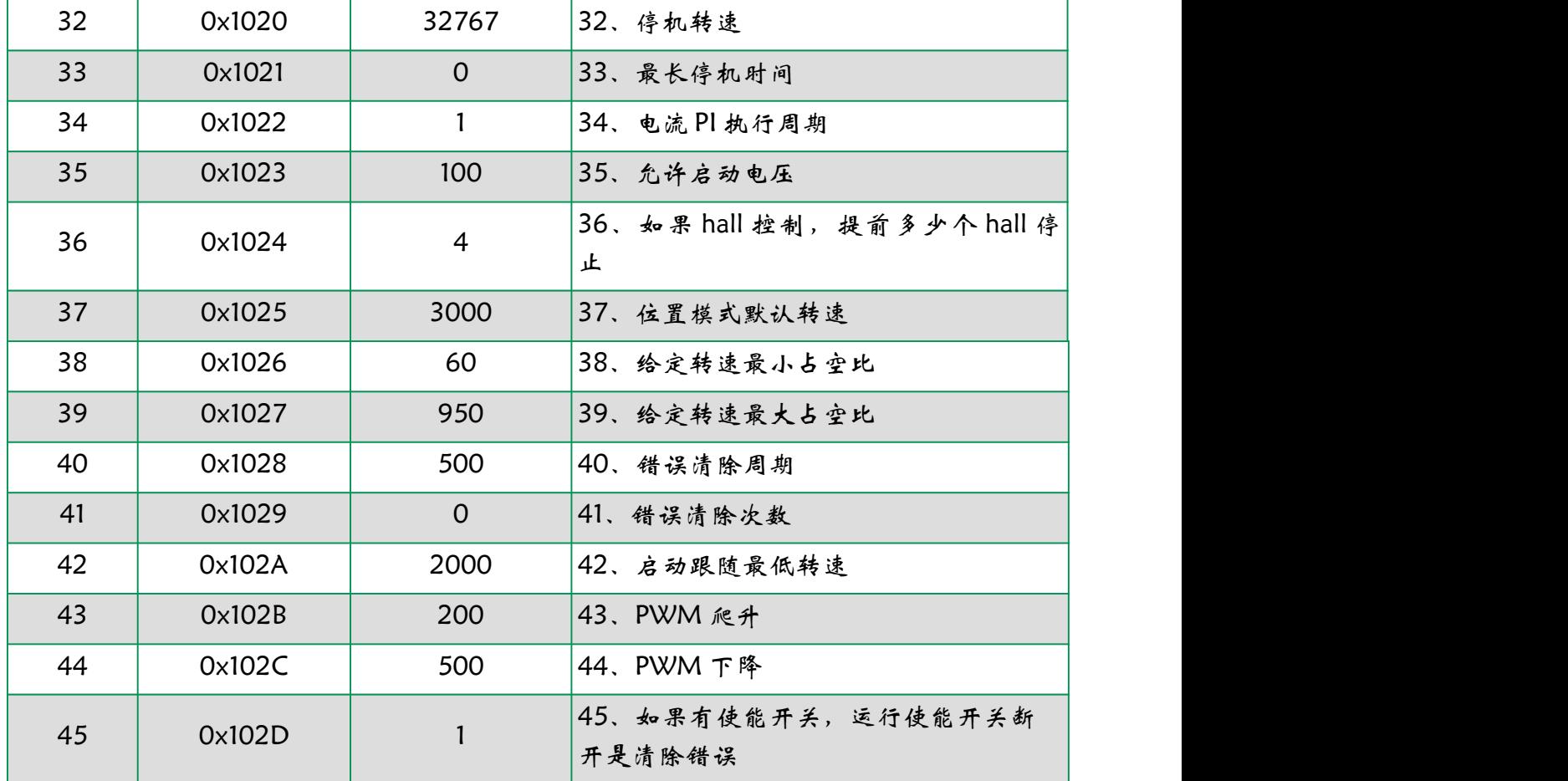

### 8.6 驱动器全部状态寄存器

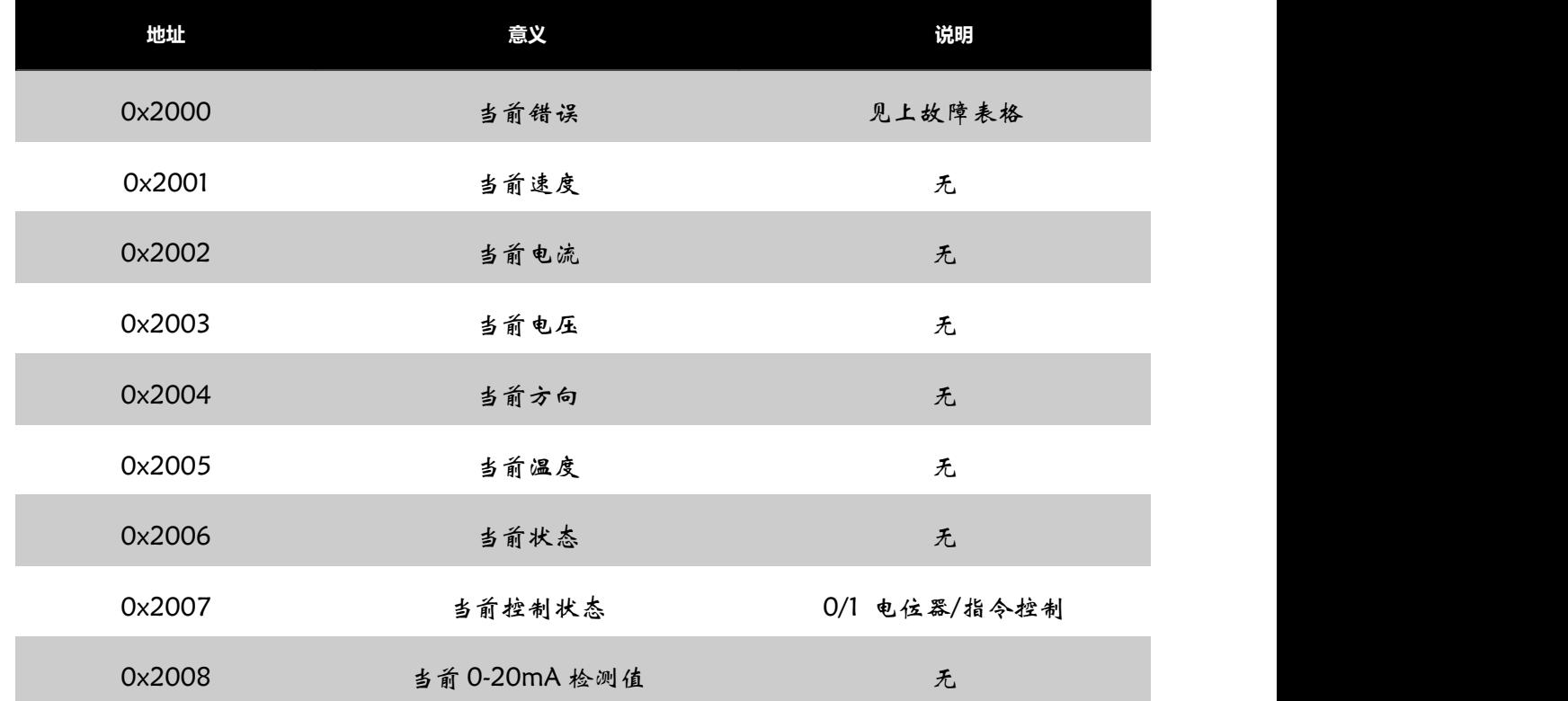

8.7 Modbus 简易说明

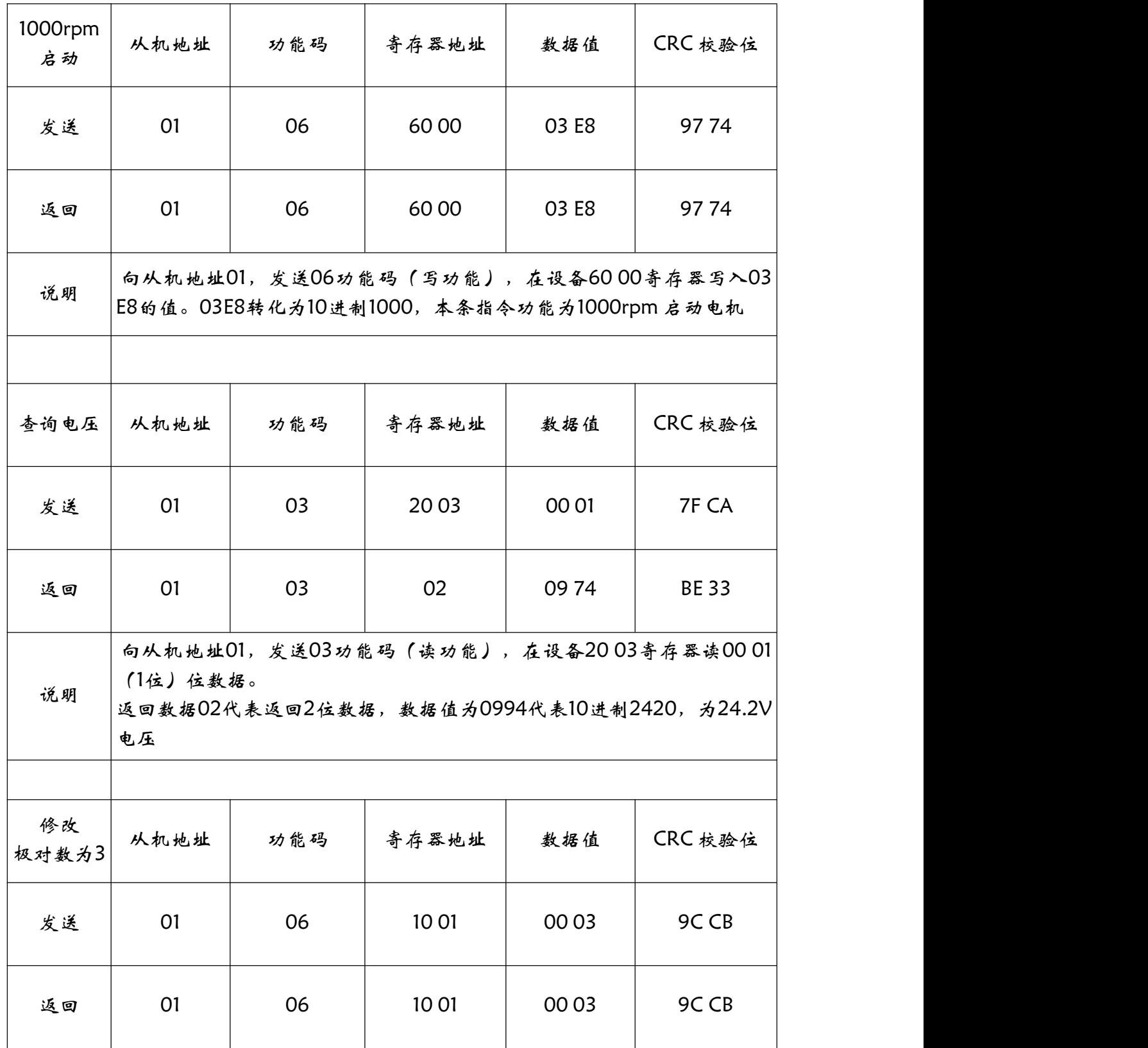

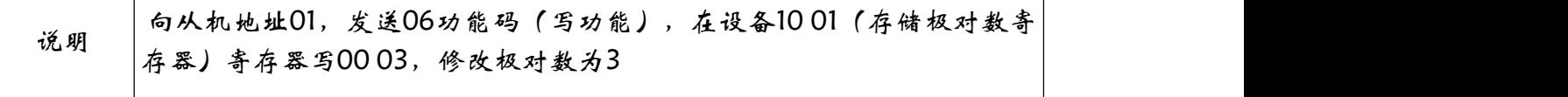

8.8 校验码计算

方法一:使用公式进行计算

第一个参数是要计算的字符计算的字符长度

例如要计算 01 06 10 04 00 01 (CRCL? CRCH?), 示例如下

#### /\* int SendLen;

```
Uart.T_DATA[0]=0x01;Uart.T_DATA[1]=0x06;
```

```
Uart.T_DATA[2]=0x10;Uart.T_DATA [3]=0x04;
```

```
Uart.T_DATA[4]=0x00;Uart.T_DATA[5]=0x01;
```
SendLen=6;

Uart.TxCRC= CRC(Uart.T\_DATA,SendLen);

Uart.T\_DATA[SendLen]= Uart.TxCRC&0x00FF; //CRC 先低位再高位

```
Uart.T_DATA[SendLen+1]= Uart.TxCRC>>8; */
```
unsigned int CRC(unsigned char \*snd, unsigned char num){

```
unsigned char i, j;
```
unsigned int c,crc=0xFFFF;

```
for(i = 0; i < num; i +\}{
```

```
c = \text{snd}[i] \& 0 \times 00FF;
```

```
crc \wedge = c;
```

```
for(j = 0;j < 8; j + +){
```

```
if (crc & 0x0001){
```

```
\text{crc} \geq \text{r} = 1;
```

```
crc^{\wedge} = 0 \times A001;
```

```
}
```

```
else crc>>=1;
}
}
```
return(crc);

方法二:使用 CRC 在线计算工具

示例链接: 16 进制(CRC16)(MODBUS RTU [通讯\)校验码在线计算器](https://www.23bei.com/tool/59.html) (23bei.com)

第一个参数是要计算的字符作单的字符长度

例如要计算 01 06 10 04 00 01 (CRCL? CRCH? )

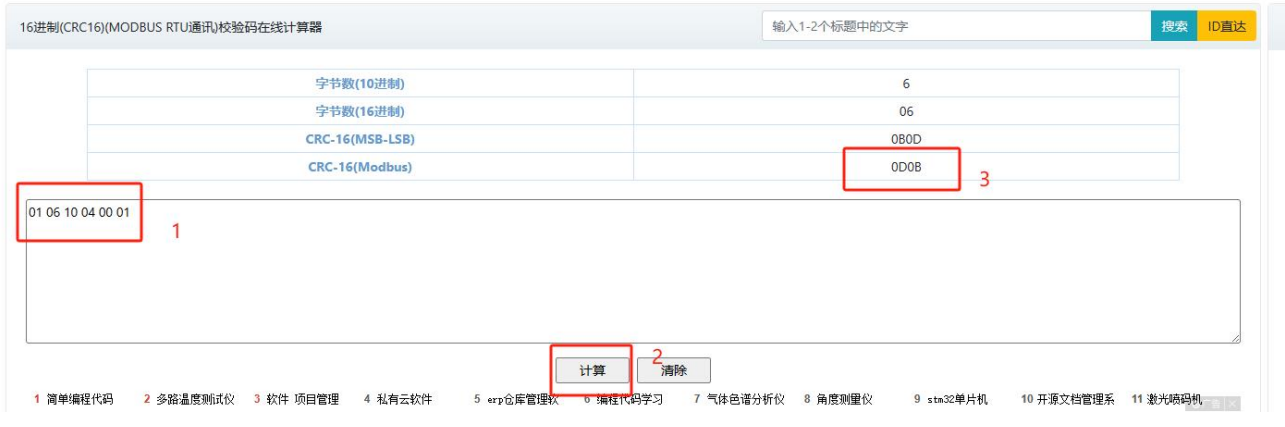

}